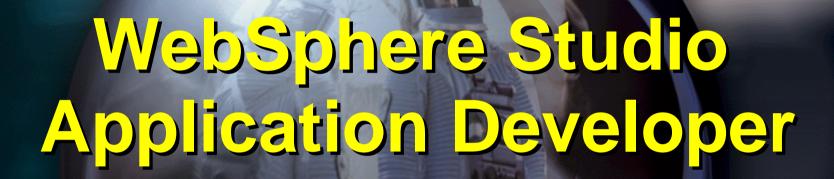

The Application Development Tooling Platform for the 21st Century

# WebSphere

The Fastest Way to e-business

AD.PRZ 30.

### Agenda

- Announcement / Summary
- Problem
- Solution
  - Workbench (Eclipse)
- Offering
  - ► WebSphere Studio Application Developer
  - Build, Test, & Deploy J2EE applications from end-to-end
  - Java IDE and Tracing Tools
- Partners
- Summary

### Gartner

### Hot! IBM's Eclipse Seeks to Revive Best-of-Breed Tool Concept

"IBM is first to launch a 'community property, best of breed' AD platform designed to integrate a variety of tools from a variety of vendors... The implications ..are not only significant, but far-reaching."

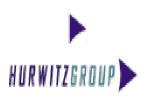

New Eclipse Platform Promises to Simplify Tool Integration for Collaborative Development

"we noted the trend of active partnering in the AD tool-vendor community to provide customers with better life-cycle integration, the Eclipse project takes this spirit of openness to a new level"

### *Illuminata*

IBM's Eclipse: Aggressively Open, Openly Aggressive

''Now comes IBM's most audacious and aggressive gambit so far. ... IBM plans to be the game changer.

#### **Robert Francis Group:**

"IBM is hoping Eclipse will 'eclipse' support for proprietary application and Web services development environments, notably Microsoft's .Net initiatives."

### FORRESTER

Eclipse Will Fuel IBM's Software Might

"IBM's new Eclipse initiative ... will
boost WebSphere's marketshare and
challenge Microsoft and Sun Microsystems
... A strong move for IBM"

### Press Coverage

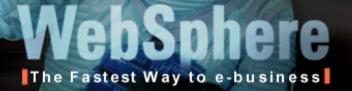

Over 55 Articles Published in the First 3 Days!!!

### The New York Times

"Eclipse is a break from the proprietary pattern, it come at a critical time in the industry...its a very aggressive move. [IBM] is betting that opening up the software tools ecosystem will work to its advantage"

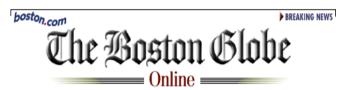

"The name of this new open source intiaitive is Eclipse, as in overshadowing of Microsoft's proprietary approach ... it may take a long time, but the open-source movement eventually will accomplish what the government failed to do .."

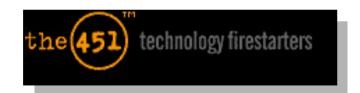

"IBM Aims to Eclipse Tools
Market...for Microsoft, Eclipse
presents something of a
problem...they will have to
contend with yet another
open source threat on a
relatively unprotected flank...

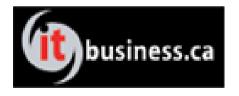

"IBM's plans can change the entire industry. As revolutions go, this one is a bargin"

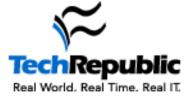

"IBM is leading the pack with its new development tools"

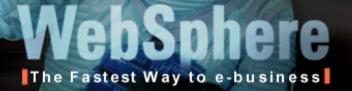

Significant Initial Interest!

Over 10,000 Downloads of Studio Products in the First 3 hours of availability!

Over 31,000 Visitors to Eclipse.org Site in first two days

Over 4,400 Eclipse Downloads in first two days

Blew Up the Eclipse.org WebSite three Times Due to So much Interest!!

Page 5 WSAD.PRZ 30.05.02

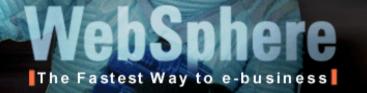

### What Are We Announcing?

Solutions that unlock the full power of open e-business platforms through unprecedented gains in developer productivity and quality

Tools + Infrastructure + Open Technology + Community

#### **Business Problem**

Productivity & quality limitations due the inability to integrate best-of-breed tools & infrastructure in a single, seamless environment

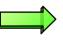

#### **Technology Problem**

Lack of an open application development integration platform similar in nature to what is available for servers (e.g., Apache / J2EE / Linux)

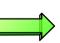

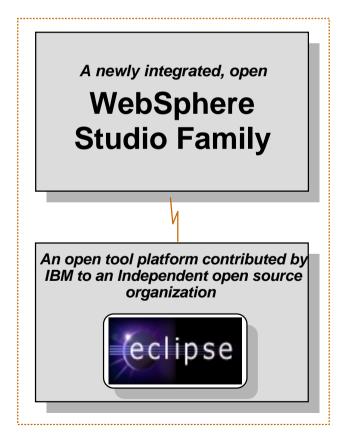

### WebSphere Studio Workbench:

Delivering a Comprehensive Development Environment

### A fundamental change in AD Tooling paradigm

Tool

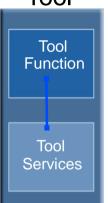

Tool

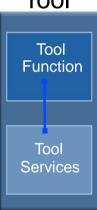

Tool

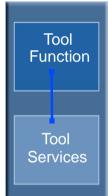

### Challenges

- ► Difficulty of integration
- ► Different Semantics, UI etc
- ► Different repositories
- ► Not best-of-breed Tool Services
- Difficult to manage
- ► Slow to Market

#### Benefits

- Easier integration
- ► Single view/mgmt
- ► Common look and feel
- ► Best-of-breed Tool Services
- ► Tool builder focus on tool functions
- ► Fast to Market

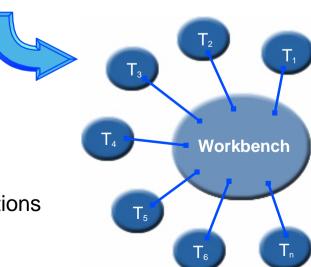

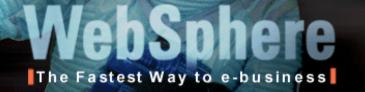

### Roles-based Development:

 Developing Web Applications requires more than writing Java Code

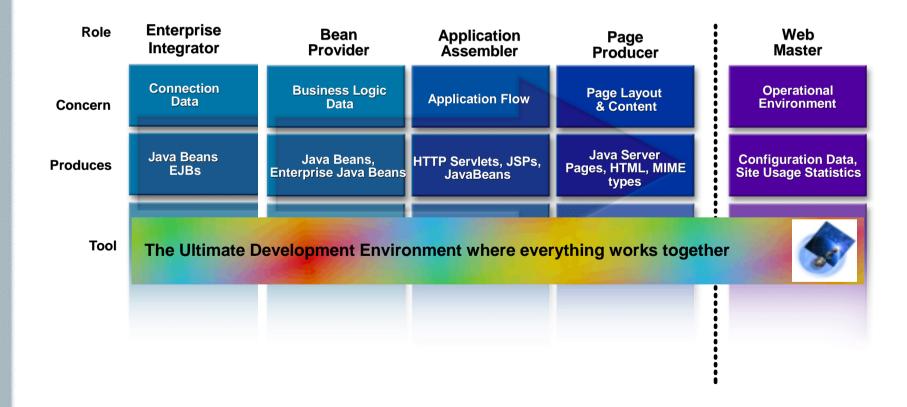

Page 8 WSAD.PRZ 30.05.02

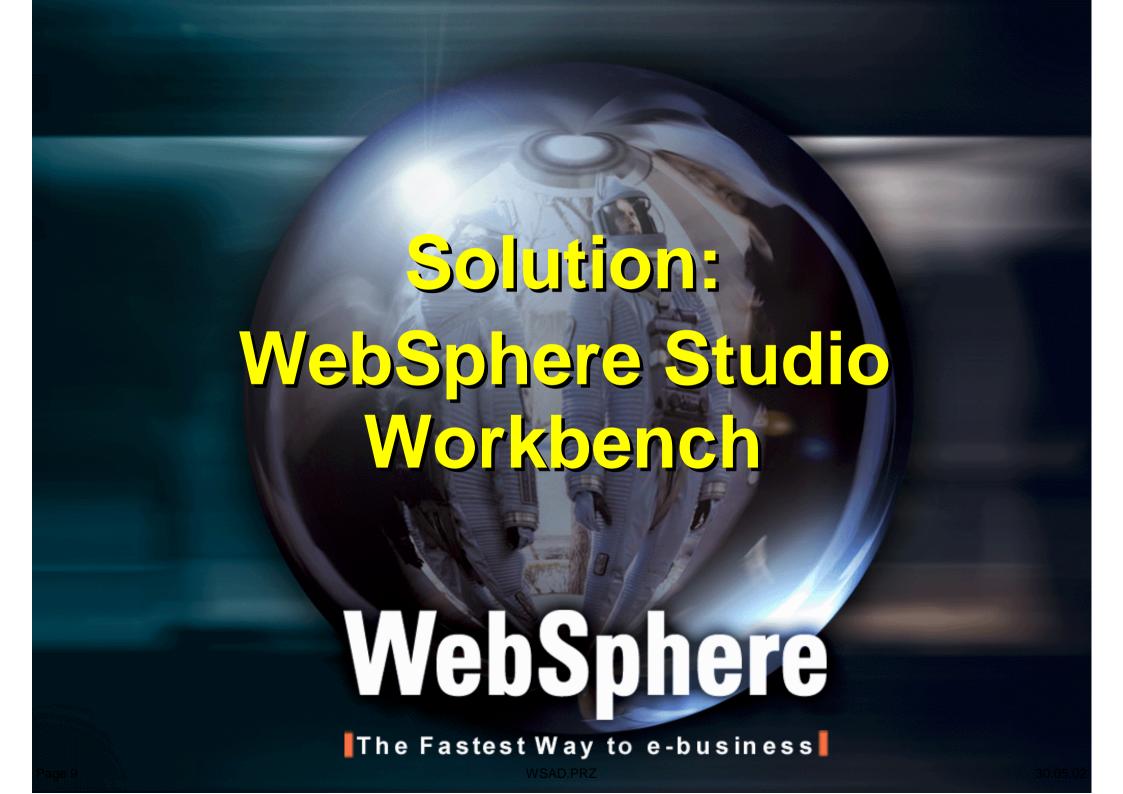

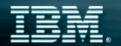

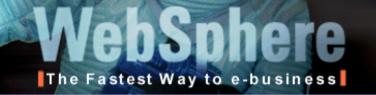

### Open Technology Leadership

The first AD integration platform to fully embrace open technologies, adopting the open approach that has been successful for Apache, J2EE & Linux

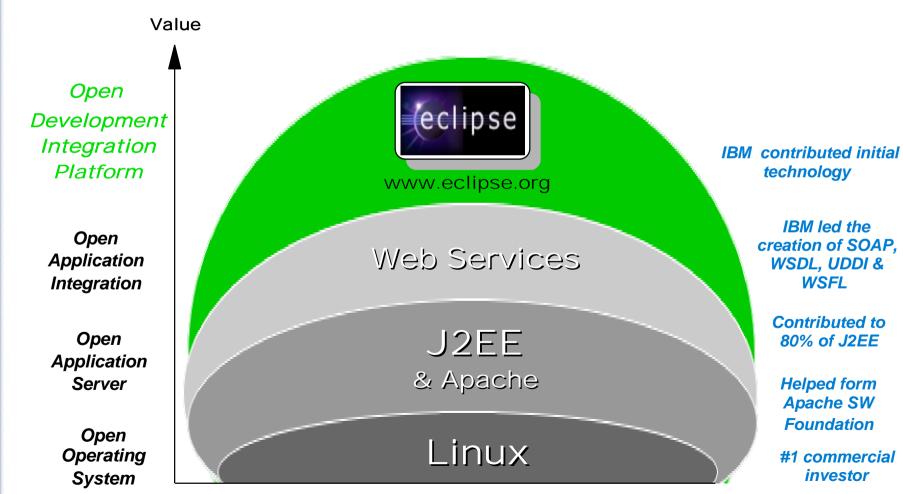

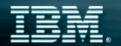

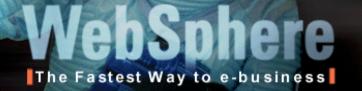

### Workbench - Architecture

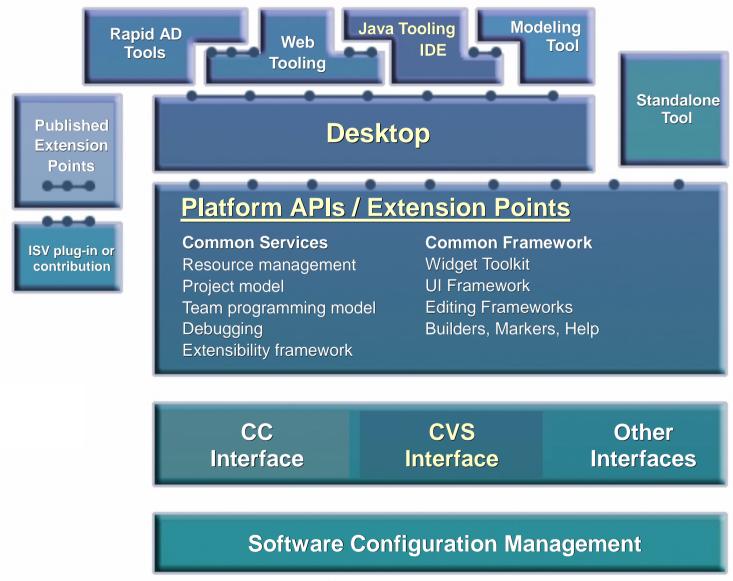

Page 11 WSAD.PRZ 30.05.02

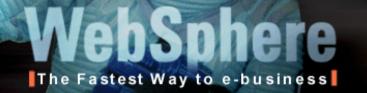

### Workbench Integration Levels

- Different levels of integration are available in the Workbench
  - Most competitor tools only provide invocation support only

|            | Levels of Integration                                                                    | Example                                                                         |
|------------|------------------------------------------------------------------------------------------|---------------------------------------------------------------------------------|
| Invocation | Integration is through invocation of registered applications on resource types           | Tool A is launched from workbench based on file extension                       |
| Data       | Integration is achieved through data sharing                                             | Tool A changes a UML model which automatically changes implementation in Tool B |
| API        | Tools interact with other tools through platform APIs                                    | Tool A invokes Tool B through Tool B APIs                                       |
| UI         | Tools and their user interfaces are dynamically integrated with the workbench at runtime | Tool A runs as embedded view in workbench                                       |

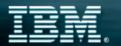

## WebSphere The Fastest Way to e-business

### WebSphere Studio Workbench An Open Tool Integration Platform

A personalized, extensible development platform organized via developer

"Perspectives"

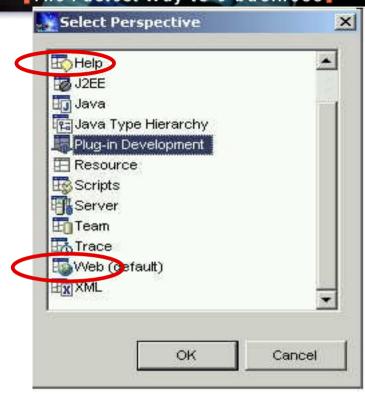

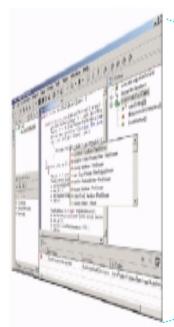

Products built with Eclipse inherit these capabilities plus 'plug-ins' built by others

WebSphere
Studio
Workbench
Plug-ir

**Project Management** 

**Debugging Services** 

Plug-in Development Tools

**Desktop & Help Frameworks** 

**Local & Team (CVS) Resource Management** 30.05.02

Java & JavaScript IDE

### The New WebSphere Studio Family

IBM's Development Solution for e-business

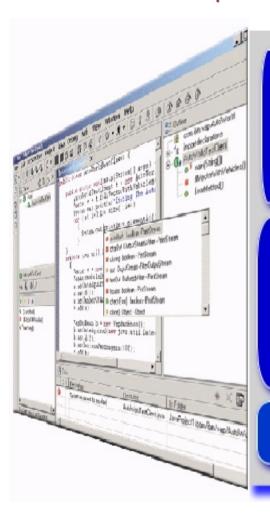

IBM Server & Middleware Tools

Partner Tools & Middleware

WebSphere Studio

**WebSphere Studio Workbench** 

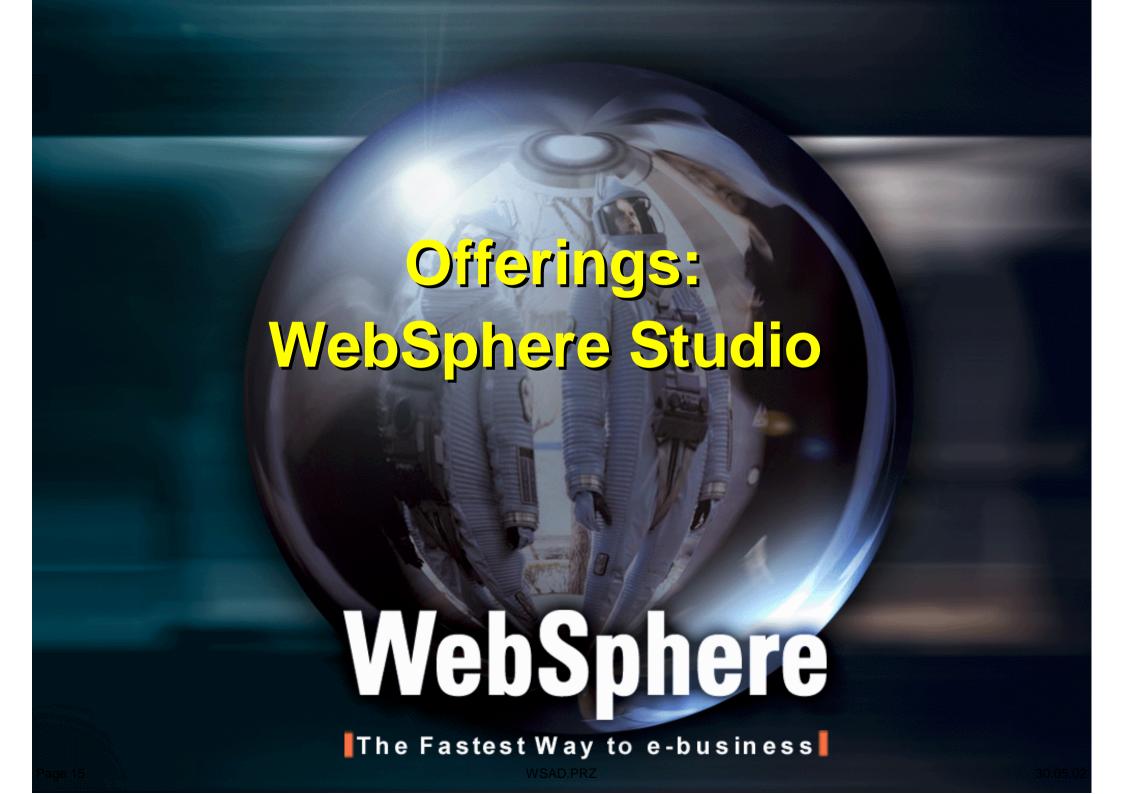

### WebSphere Studio Tooling Platform

**WebSphere Studio Enterprise Developer** 

**Application Developer, Integration Edition 4.1(1Q/2002)** 

### **Application Developer**

### **Site Developer**

- HTML/JSP Tooling
- Servlet Tooling
- Web Services Tooling
- XML Tooling
- ClearCase LT OEM

- EJB Tooling
- Performance and Trace Tooling
- Advanced Data Tooling

- Services

   architecture for
   accessing EIS
   resources
- J2C Connectors (CICS, IMS, HOD)
  - Microflow Builder
  - CCF ConnectorsRuntime Only
  - VAJ EAB migration tooling

- Visual Enterprise Application Tooling
- ApacheStruts Builder
- Remote E/C/D for COBOL/PL1
  - EGLDevelopmentTools

### WebSphere Studio Workbench

 IBM's commerically supported version of Eclipse Workbench Basis for IBM Tooling in the future

#### **Eclipse Workbench**

- Universal Tool Platform Initially Developed by IBM
- Basis of Open Source Project (www.eclipse.org)
- Provides frameworks for tool builders to focus on tool building
  - e.g. Core Java IDE
  - e.g. core VCM API/CVS Plug-in

Page 16 WSAD.PRZ 30.05.02

### WebSphere Studio - Target Users

**WebSphere Studio Enterprise Developer** 

**Application Developer, Integration Edition 4.1(1Q/2002)** 

**Application Developer 4.02** 

#### **Site Developer**

- Web Developer
  - Create Web Content
  - HTML/JSP/Graphics
  - Servlets
  - Web Services

- Basic J2EE
   Developer
  - Create Web Content
  - EJBs

- Advanced J2EE
   Developer
  - Integrate <u>existing</u>
     EIS applications
     into J2EE
     Applications
  - CICS, IMS, HOD, J2C, etc

- Enterprise Developer
  - Create <u>new</u> EIS applications into J2EE a Application
  - RAD Tooling

**WebSphere Studio Workbench** 

**Eclipse Workbench** 

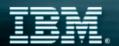

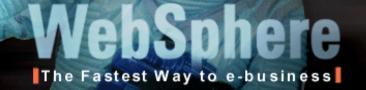

### The New WebSphere Studio Fast, Easy and Powerful

- A single, comprehensive IDE with unprecedented flexibility & extensibility
- ★ Configurations add or subtract "perspectives" to meet the needs of specific developer roles
- Extend and customize with partner, customer & IBM plug-ins
- ★ Common development environment across Windows and Linux

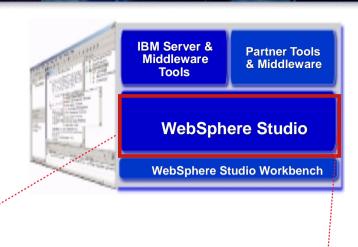

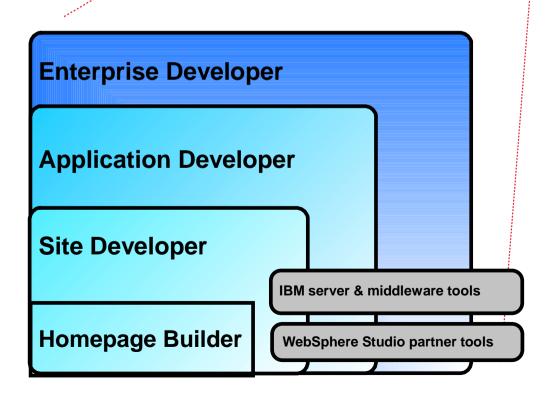

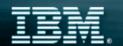

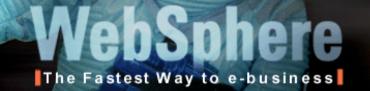

### The New WebSphere Studio Site Developer

- ★ For professional developers of dynamic Web applications & sites
- ★ Delivers integrated support for open Web standards, including Java, JSP, XML, Rich Media & Web services tools
- ★ Includes Rational ClearCase LT as a team development option

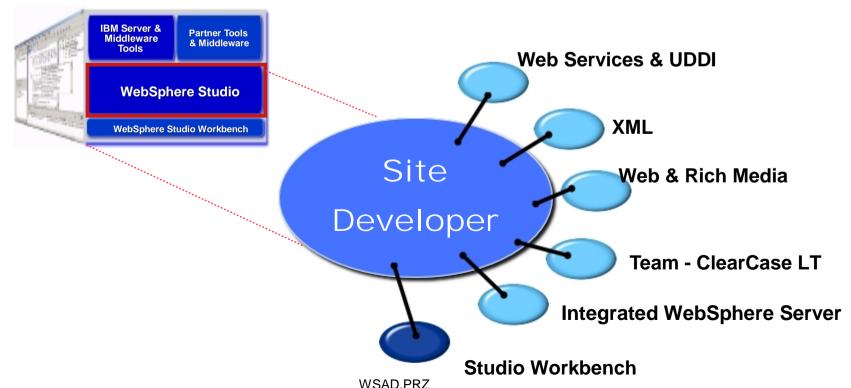

Page 19 WSAD.PRZ 30.05.02

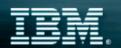

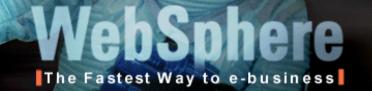

### The New WebSphere Studio Application Developer

- ★ For professional developers of Java & J2EE applications, requiring integrated Web, JSP, XML & Web services support
- **★** Advanced tools for code generation, performance tuning & quality
- ★ Includes a highly integrated WebSphere Application Server test environment and deployment automation tools

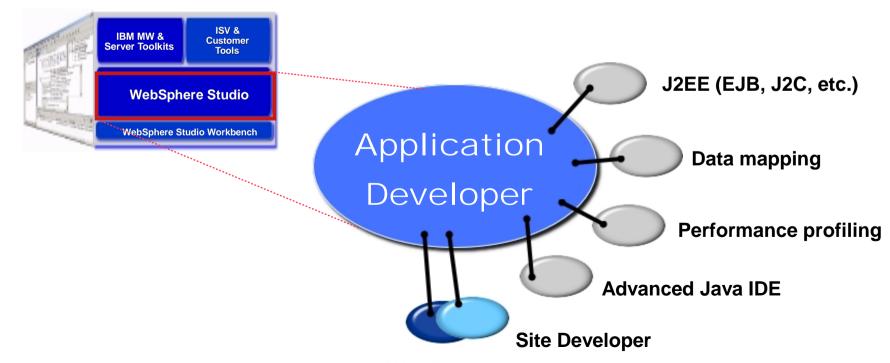

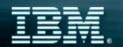

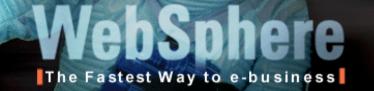

### The New WebSphere Studio Enterprise Developer

- **★** For developers & integrators of advanced J2EE & Web services
- ★ RAD tools for visual application modeling, composition & adaptability (e.g., business rules)
- ★ Advanced EAI tools for generating adapters & dynamic microflows including integration of remote host assets

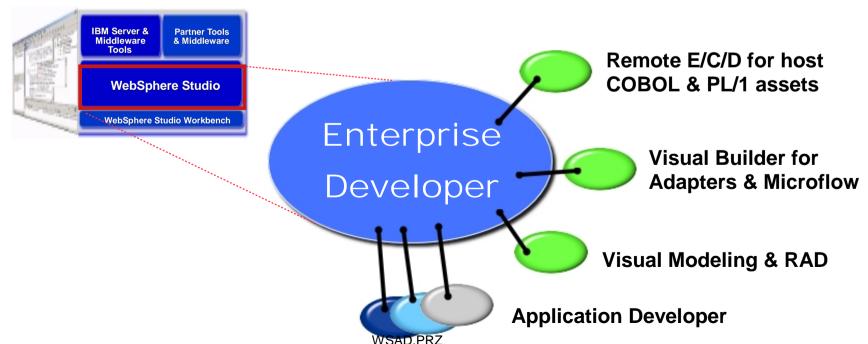

Page 21 30.05.02

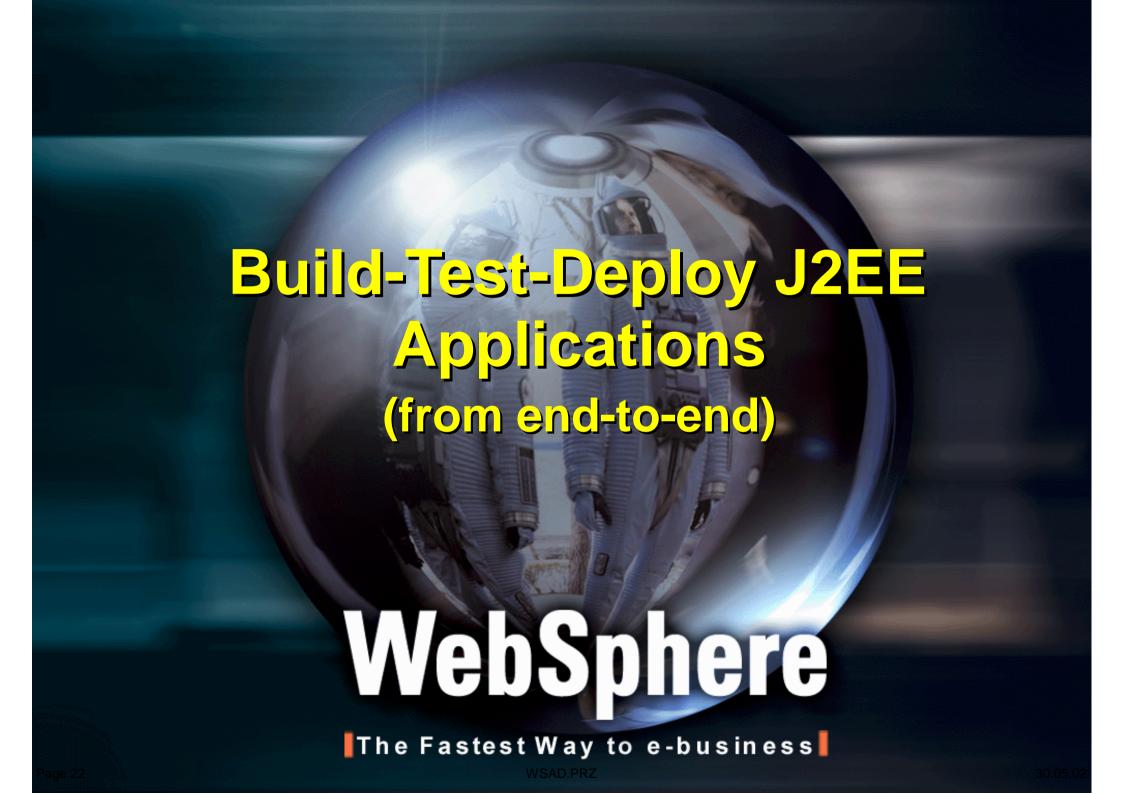

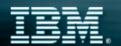

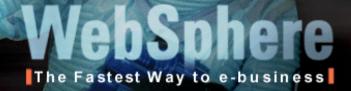

#### J2EE Architecture Server-Side Business Client-Side Server-Side Logic **Presentation Presentation** Servlet Container **Applet EJB Container** Container **J2EE Container** JSP EJB **Applet** Servlet HTTPS Java RMI/IIOP Java **JDBC** IdNC **JDBC** JNDI Mail Mail **JAF JAF** J2EE Server/Core J2EE Server Core **J2SE**

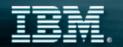

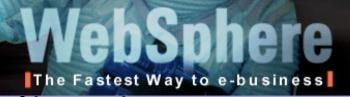

## WebSphere Studio Application Developer

### Support for J2EE

### Legend

- Built-in Tooling
- Add-on Tooling
- No specific tooling, use Java IDE/SDK to develop

- 1 EJBs
- 2 Servlets
- 3 JSPs
- **4** Transactions
- 5 JDBC
- 6 J2EE Connector
- **7** XML
- Covered in another Presentation
- 9 JMS
- **10** CORBA

**JNDI** 

11 Performance/Tracing

Covered in another Presentation

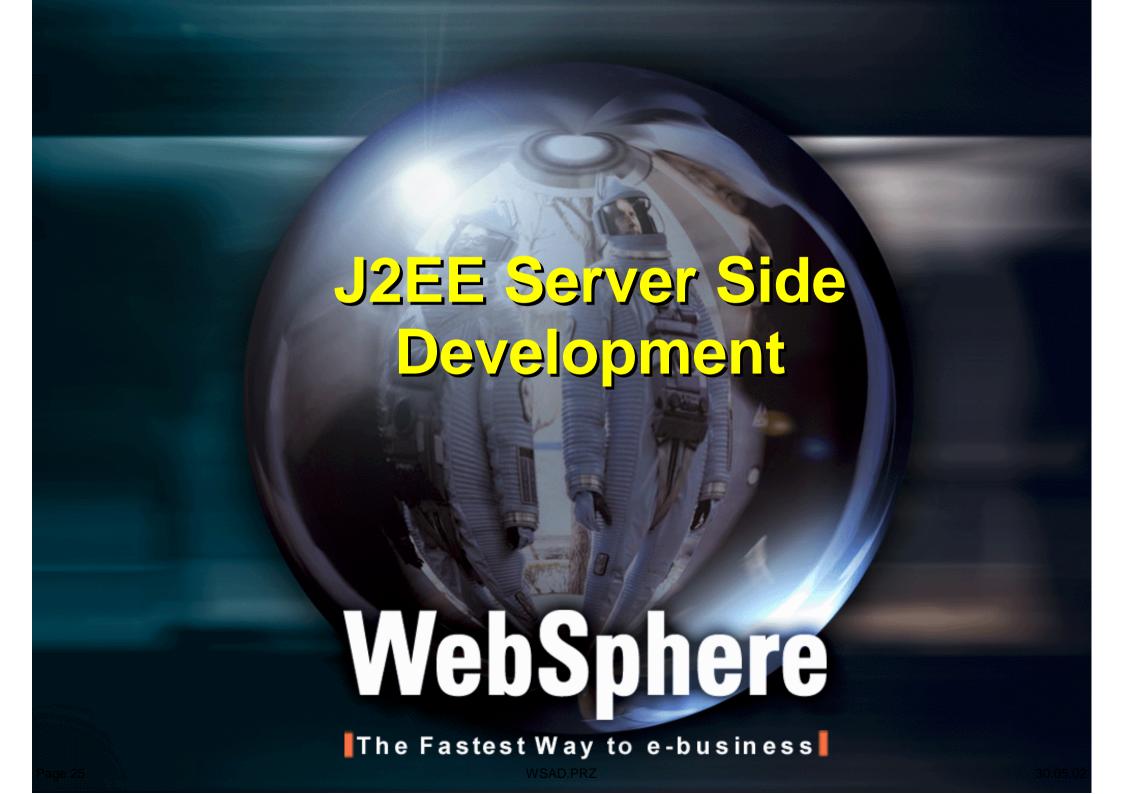

### EJB Development Tooling

- J2EE Tooling provides facilities to easily create session/entity EJBs
  - ► Simplifies <u>server</u> and <u>client</u> EJB development
- Various Mapping approaches
  - ► Top down, bottom up, Meet in the middle
- Easy to use EJB Access Bean Tooling
- Visual Editor for EJB Deployment Descriptor, for
  - defining standard <u>and</u> extentions
- Built in EJB Test Client
- App Server Unit test Environment
  - allows for the configuration of <u>multiple</u> unit test servers

Page 26 WSAD.PRZ

### XML Development

- Built-in XML Tooling provides integrated tools/perspectives to create XML based components:
  - **▶** DTD Editor
  - XML Schema Editor
  - XML Source Editor
  - Additional XML Tools:
    - XML Mapping Editor
    - XSL Trace Editor
    - XML to/from Relational Databases
    - RDB/XML Mapping Editor
- Built in XML perspective provides the useful views for the XML developer

Washing Studio Application and the Construction of the Construction of the Constructio

Page 27 WSAD.PRZ

### Web Services Development

- Easily Consume/Construct Web Services:
  - Discover
    - Browse UDDI registry to locate existing web services
    - Generate JavaBean Proxy for existing web services
  - Create/Transform
    - Create new Web Services from JavaBeans, databases, etc.
  - Deploy
    - Deploy Web Service to WebSphere or TomCat for testing
  - **►** Test
    - Built-in test client allows for immediate testing of local/remote Web Services
  - **▶** Publish
    - Publish Web Services to UDDI registry

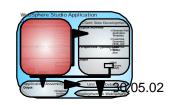

Page 28 WSAD.PRZ

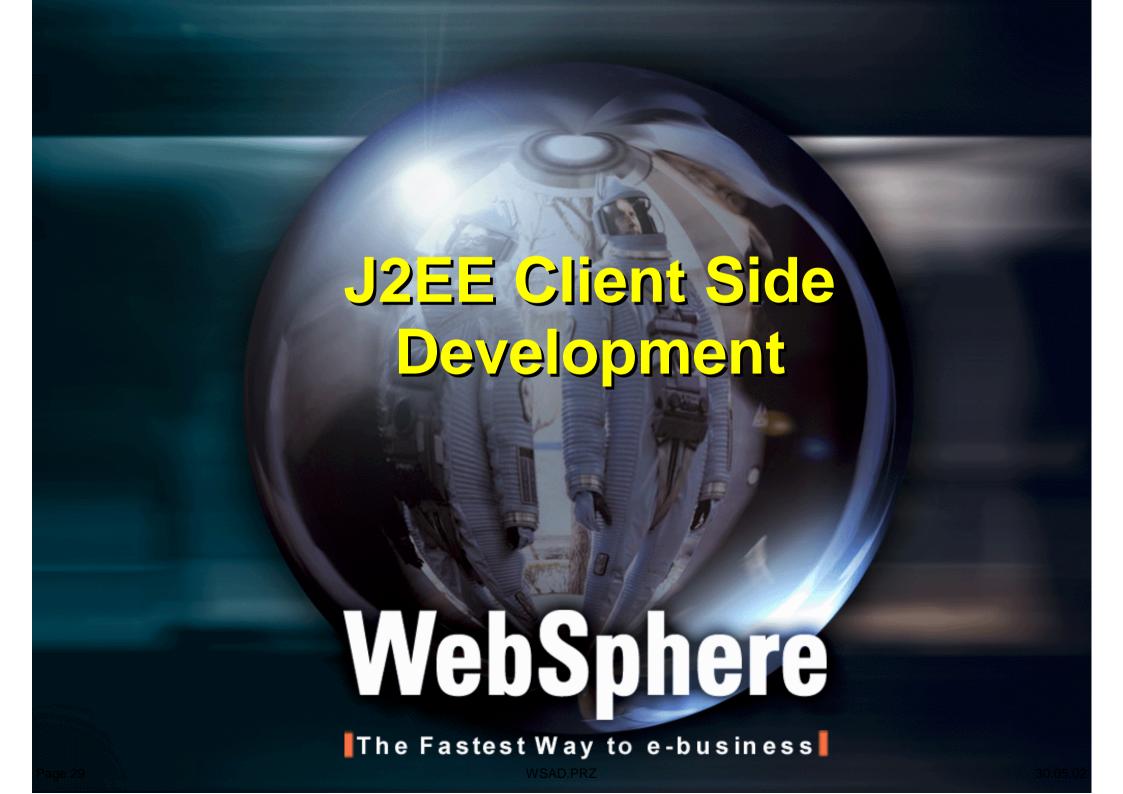

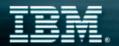

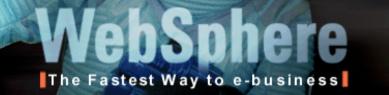

### Generate Web Application Templates

- JavaBean Wizard can generate web application template
  - ► HTML, JSP, Servlet

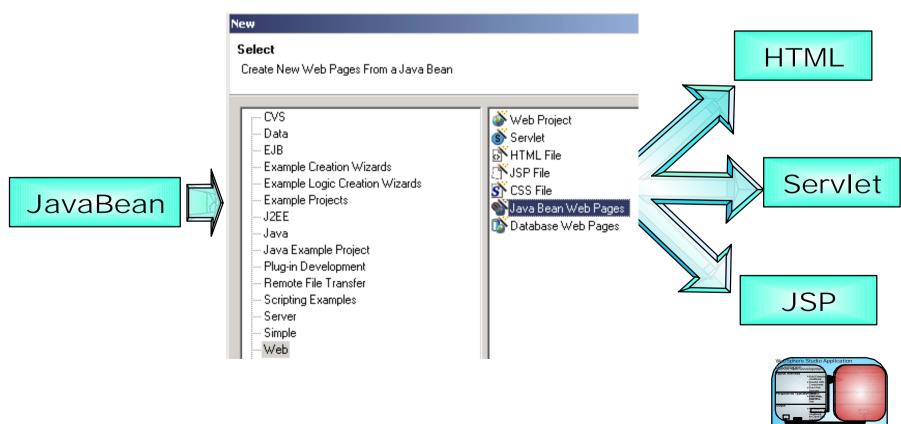

Page 30 WSAD.PRZ

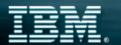

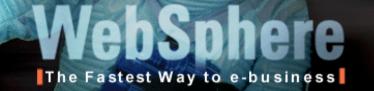

### Customize the HTML/JSP

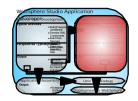

- Built in Page Designer can be used to customize the generated HTML/JSP
  - **▶** Design, Source, Preview modes
  - Code Assist available in Source view

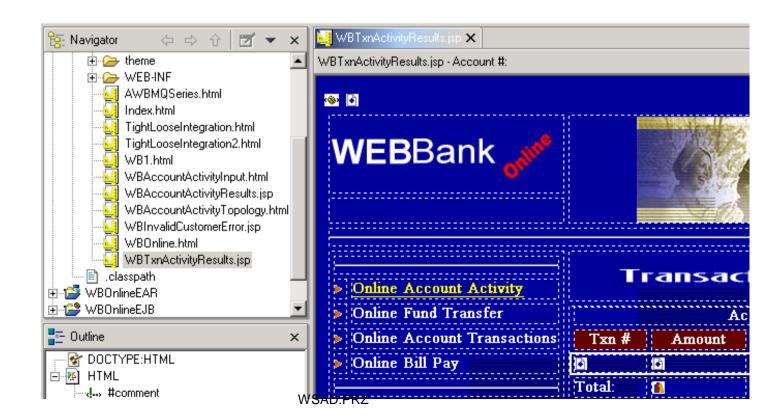

### Other Web Tooling Features

- HTTP/FTP Import
- WAR Import/Export
- Links View (Relations)
  - View HTML/JSP and all links referenced in HTML/JSP
- Parsing/link management
  - Automatically fix links when resources are moved/renamed
- Built-in JSP Source Debugging
- Site-Style and Template Support
- Web Perspective provides the useful views for HTML/JSP developer

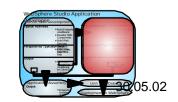

Page 32 WSAD.PRZ

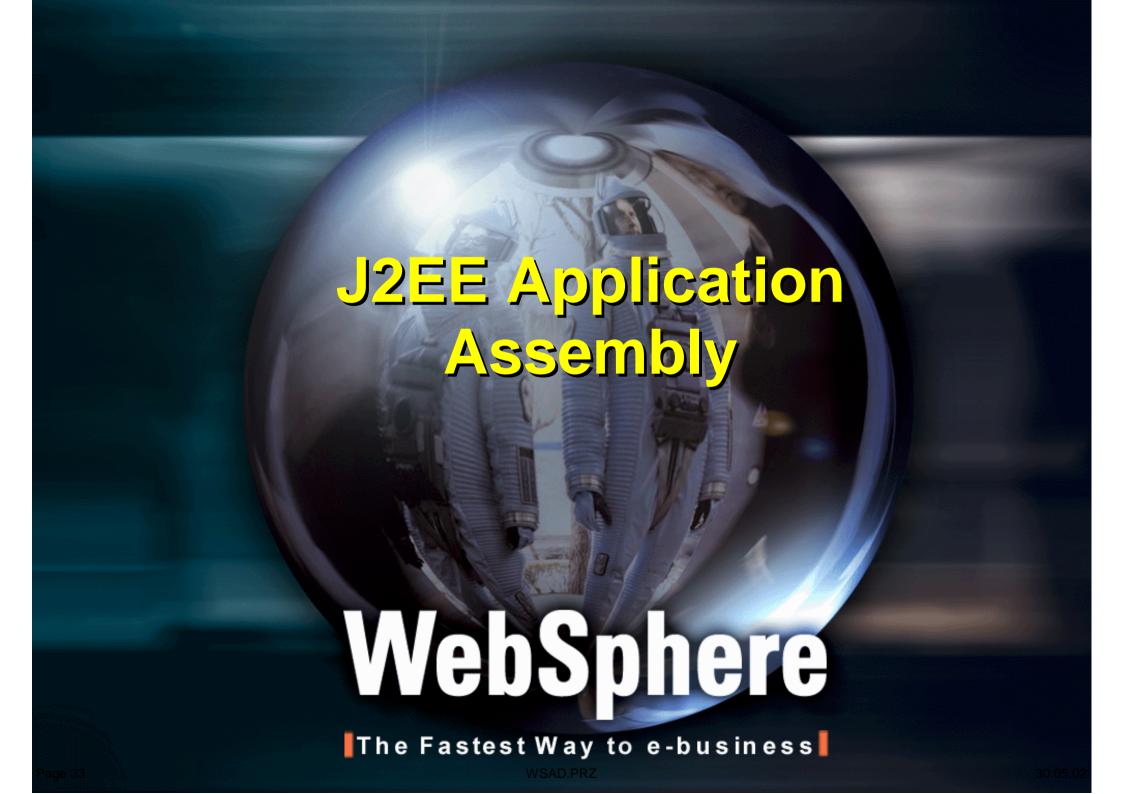

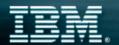

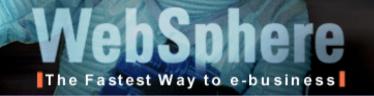

### **Application Assembly**

- Built-in Enterprise Archive (EAR) editors are used to customize the EAR
  - ► Add WARs, EJB JARs, create context roots, set security, etc.

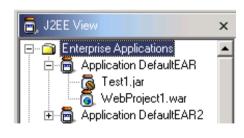

| application.xml X         |                          |  |  |
|---------------------------|--------------------------|--|--|
| Application display name: | DefaultEAR               |  |  |
| Application description:  |                          |  |  |
| Icons:                    | Browse                   |  |  |
|                           | Last archive time stamp: |  |  |
| Application archive:      |                          |  |  |
|                           |                          |  |  |
| Modules:                  |                          |  |  |
| Test1.jar                 | URI:                     |  |  |
| WebProject1.war           | Context root:            |  |  |
|                           | Alternate descriptor:    |  |  |
|                           |                          |  |  |
|                           |                          |  |  |
|                           |                          |  |  |
| <b>∢</b>                  |                          |  |  |
| General Security Source   |                          |  |  |
| WSAD.PRZ                  |                          |  |  |

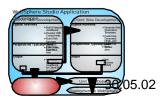

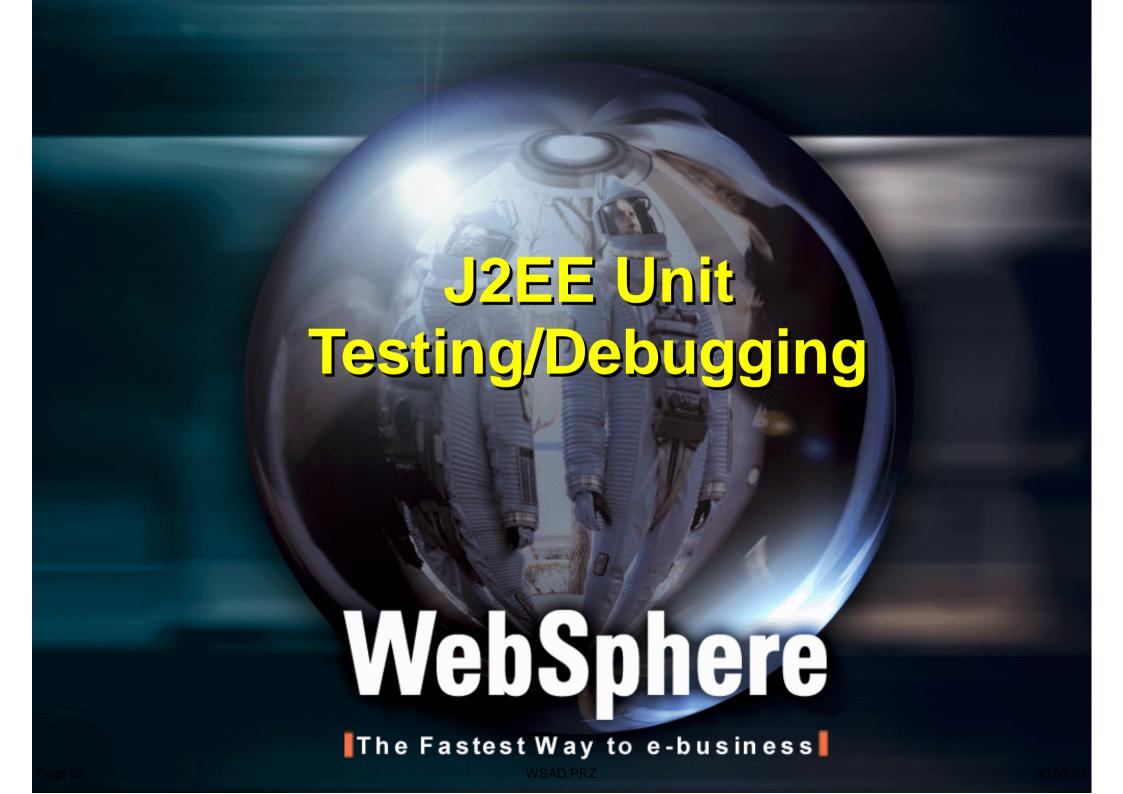

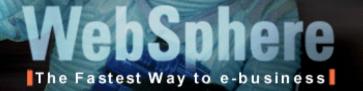

### Unit Testing/Debugging

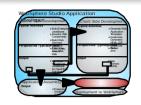

- Built-in Unit Test Environment allows for the configuration of <u>multiple</u> unit test servers
  - Local servers
    - e.g. Built-in WAS 4.0 AEs/AEd Application Server
  - Remote servers
    - e.g. External WAS 4.0 AEs/AEd Application Server

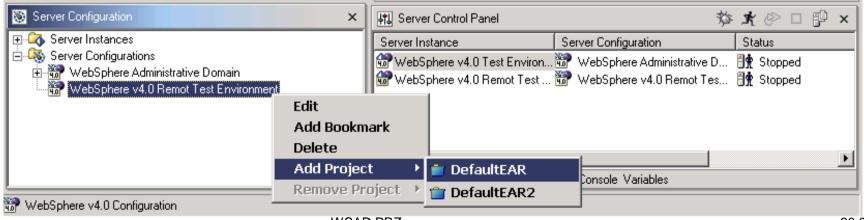

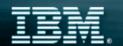

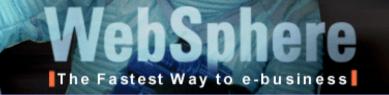

### Specific WebSphere Tooling Support

- Built-in WebSphere Unit Test Environment
  - ► WebSphere 4.0.1 AEs
- Built-in support for local/remote testing with WebSphere Application Server
- Full support for generating WebSphere deployed J2EE modules:
  - ► EAR, WAR, deployed EJB JAR
  - Command line generation of WebSphere deployed EJB JAR
  - Support for WebSphere J2EE extension bindings

Runtime+Tools=Successful e-business applications

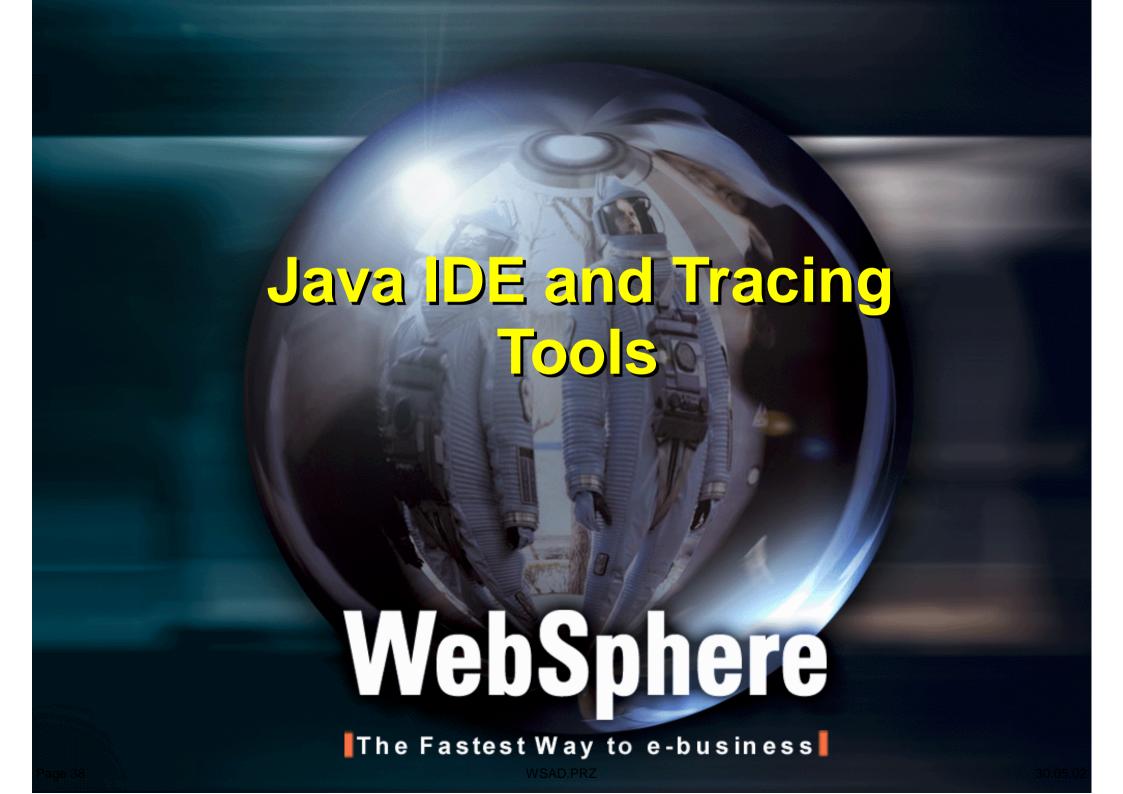

### Java IDE - Key Features

- Ships with JDK 1.3
- Pluggable runtime JDK support per project
  - Specify JRE and rt.jar for running/building/debugging
- Incremental Saves
- Java Snippet support (Scrapbook)
- Task Sheet (All Problems Page)
- Code Assist
- JDI based debugger
  - One debugger for local/remote debugging
- Run code with errors
- Refactoring Support
  - Rename/move support for method/class/packages
  - Fixes all dependencies for renamed element
  - Method Extraction

### Performance/Trace Tooling

- Built-in tooling helps developer isolate and fix performance problems with their web application:
  - Attach to local/remote agents for capturing performance data
  - ► JVMPI Monitoring-Java Virtual Machine Profiler Interface
    - Heap
    - -Stack
    - Class/Method details
    - Object References
  - **►** Resource Monitors
    - Execution patterns
    - CPU usage
    - Disk usage
    - More...
- Built-in Trace Perspective allows for analysis of the performance data for the Java developer

### Eclipse Workbench Partner Programs

An Open Development Integration Platform

- ★ Enables vendors and customers to develop, customize and integrate tools and repositories via open standards
- **★** Based on Java with initial support for Linux & Windows
- ★ IBM has contributed the initial technology which is licensed via the Common Public License
- ★ IBM will continue to participate in Eclipse development and will adopt enhancements

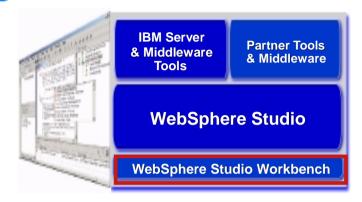

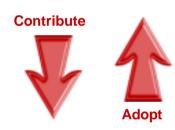

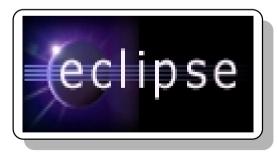

www.eclipse.org

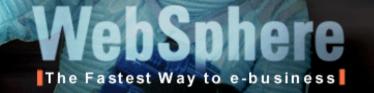

### **Eclipse - Broad Industry Participation**

Over 1200 developers from 150 companies are participating in the Eclipse project, including these industry leaders ...

- Altoweb
- Asist
- Bowstreet
- BrowserSoft
- Cast Software
- CollabNet
- CommerceQuest
- Computer Assoc.
- Compuware
- Crystal Decisions
- Embarcadero
- Holosofx
- Instantiations
- Interwoven
- LegacyJ
- LogicLibrary
- Macromedia
- Merant

- Mercury Interactive
- Midcomp Intl.
- MKS
- NeuVis
- Peregrine
- QSSL
- Rational Software
- Red Hat
- Serena
- Sitraka
- Skyva
- Starbase
- SuSE
- Telelogic
- TogetherSoft
- Versant
- Versata
- Wily Technology SAD.PRZ

"Rational Software has been an early adopter of the Eclipse platform because we believe it delivers high value to software teams. We've been working closely with IBM to integrate our products into Eclipse...." Dave Bernstein, Sr VP of Products, Rational Software

"The Eclipse community will allow developers to collaborate on enhancements to the Workbench technology and more rapidly integrate it within their own applications."

Brian Behlendorf, co-founder and CTO, CollabNet

"This has long been a dream of developers, and now IBM is providing the integration framework to make it possible." Arun Gupta, CTO, NeuVis Software

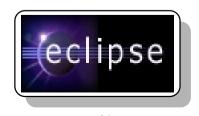

www.eclipse.org

### Summary

- WebSphere Studio Application Developer provides best-of-breed tooling for:
  - **►** Building WebSphere Applications
  - ► Testing WebSphere Applications
  - ▶ Deploying WebSphere Applications

Runtime+Tools=Successful e-business applications

# WebSphere

The Fastest Way to e-business

### Thank You

### For More Information ...

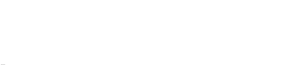

WebSphere Studio

- ★ WebSphere Studio Information and Web Demo
  - www.ibm.com/software/ad/adstudio
- ★ WebSphere Studio Partner Program
  - www.ibm.com/partnerworld
- **★** Eclipse
  - www.eclipse.org